### CDCC Participant Enrolment in Family Doctor's Clinic Step-by-step Guide

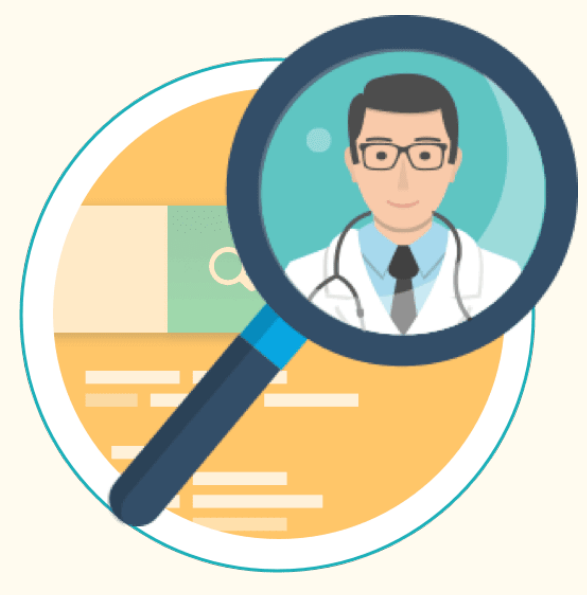

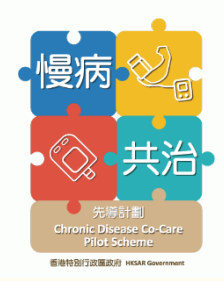

## Overview of Scheme Participant Enrolment Workflow

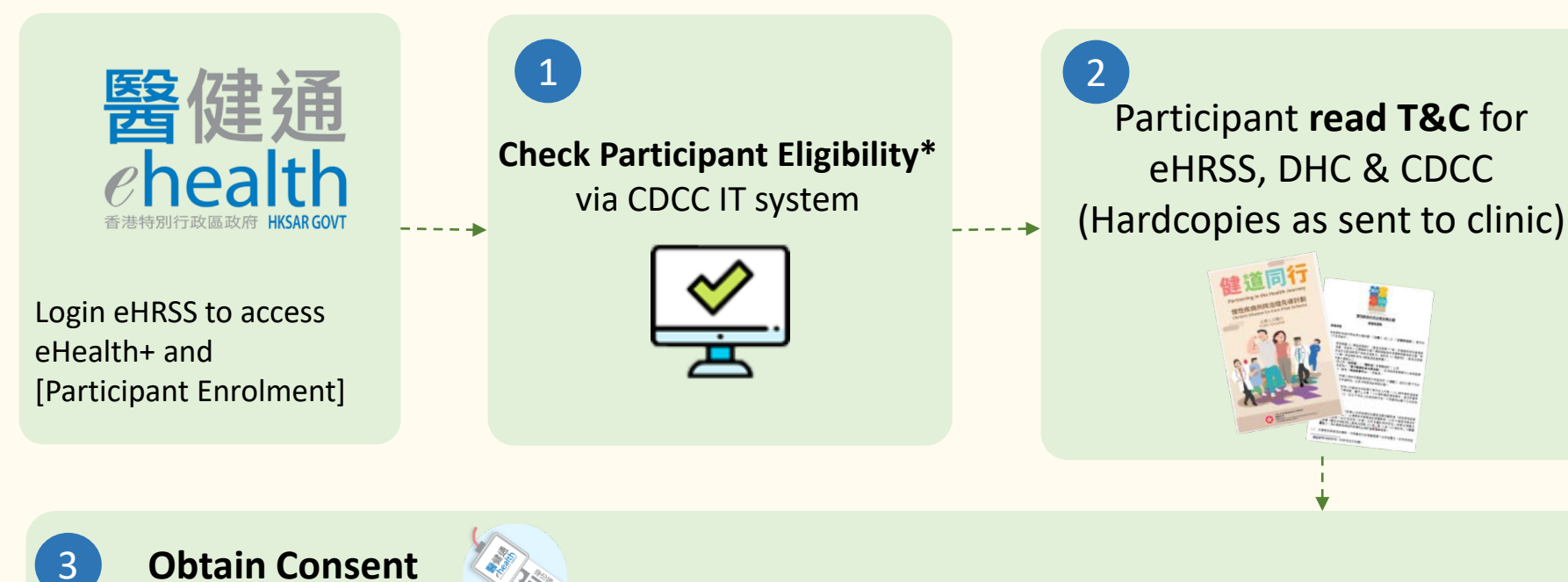

\*Clinic staff shall make sure:

- Obtain explicit consent from Applicant to collect their personal information and to pass that information to eHRSS for checking against eHealth database, to see if they have registered eHRSS and/or given indefinite sharing consent.
- Ask Applicant for any known DM/HT history

Insert HKID or input other document information

- eHRSS Express Registration & sharing consent with login HCP (clinic) The participant
- DHC Express Registration & sharing consent with DHC  $\Box$  To participant
- CDCC enrolment and pair Family Doctor  $\Box$  To participant

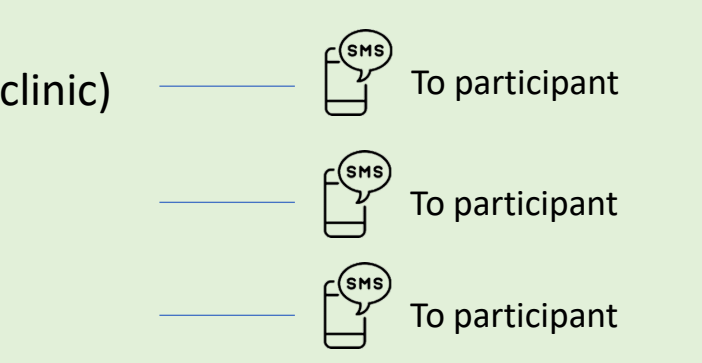

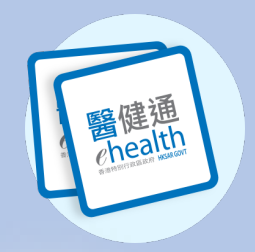

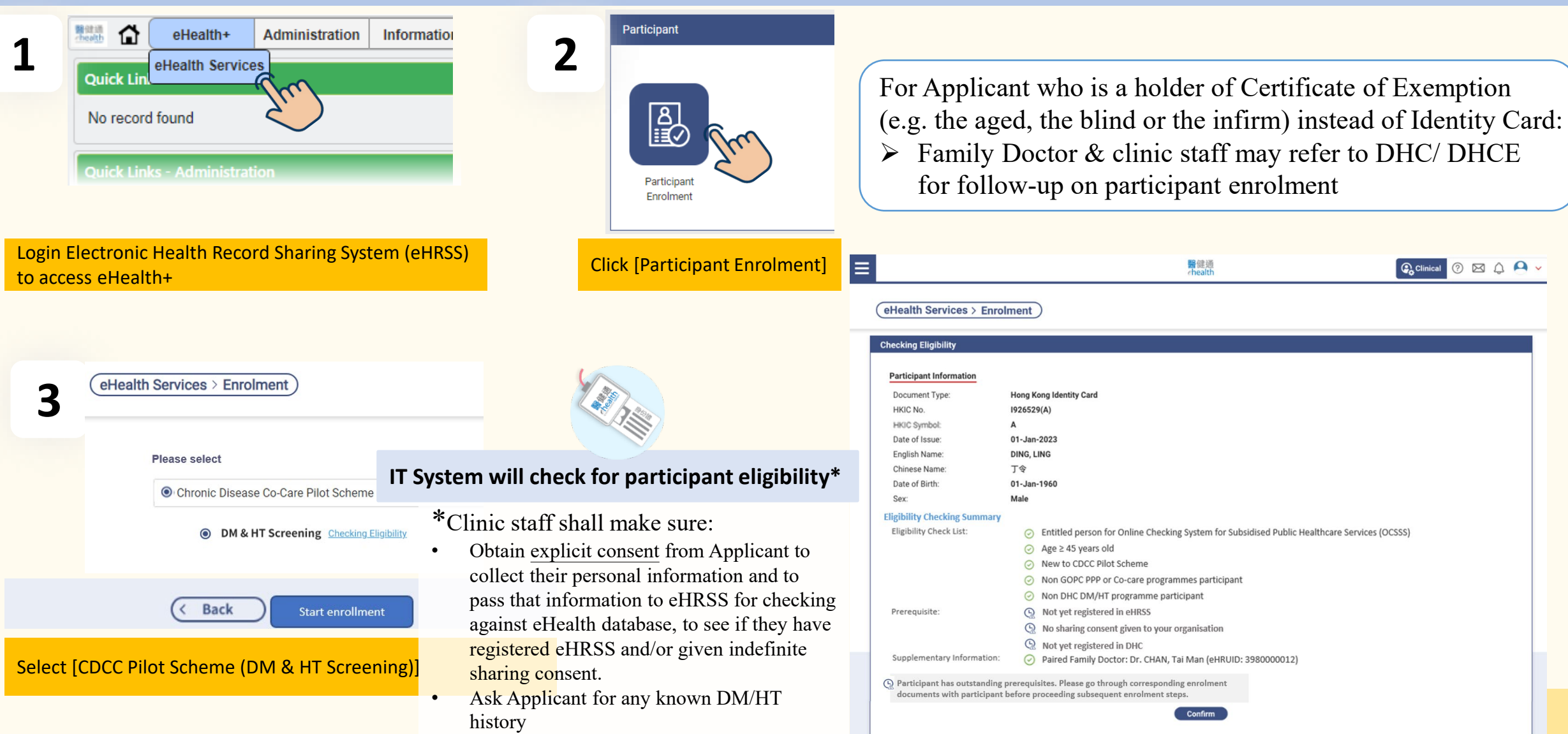

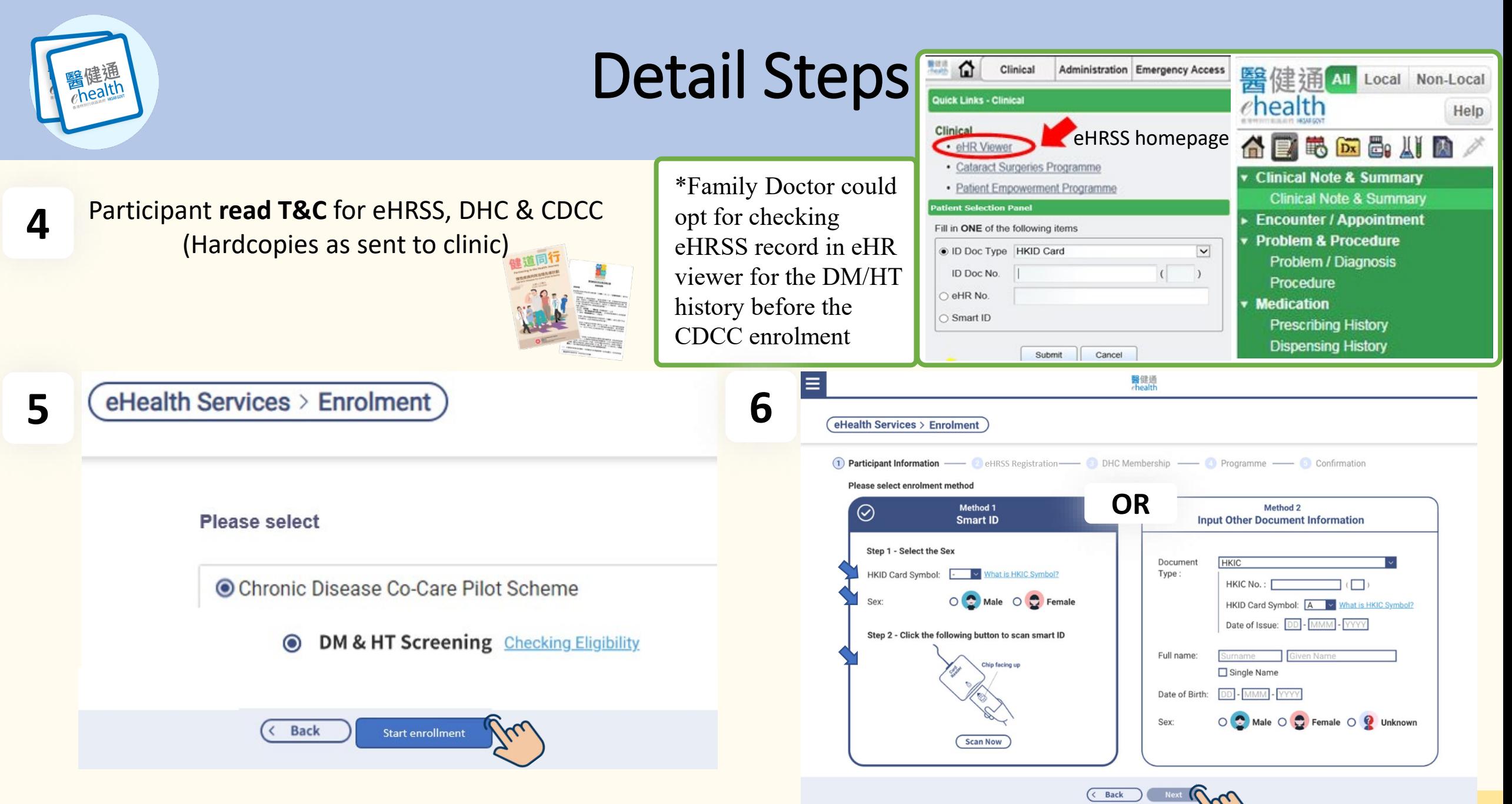

health

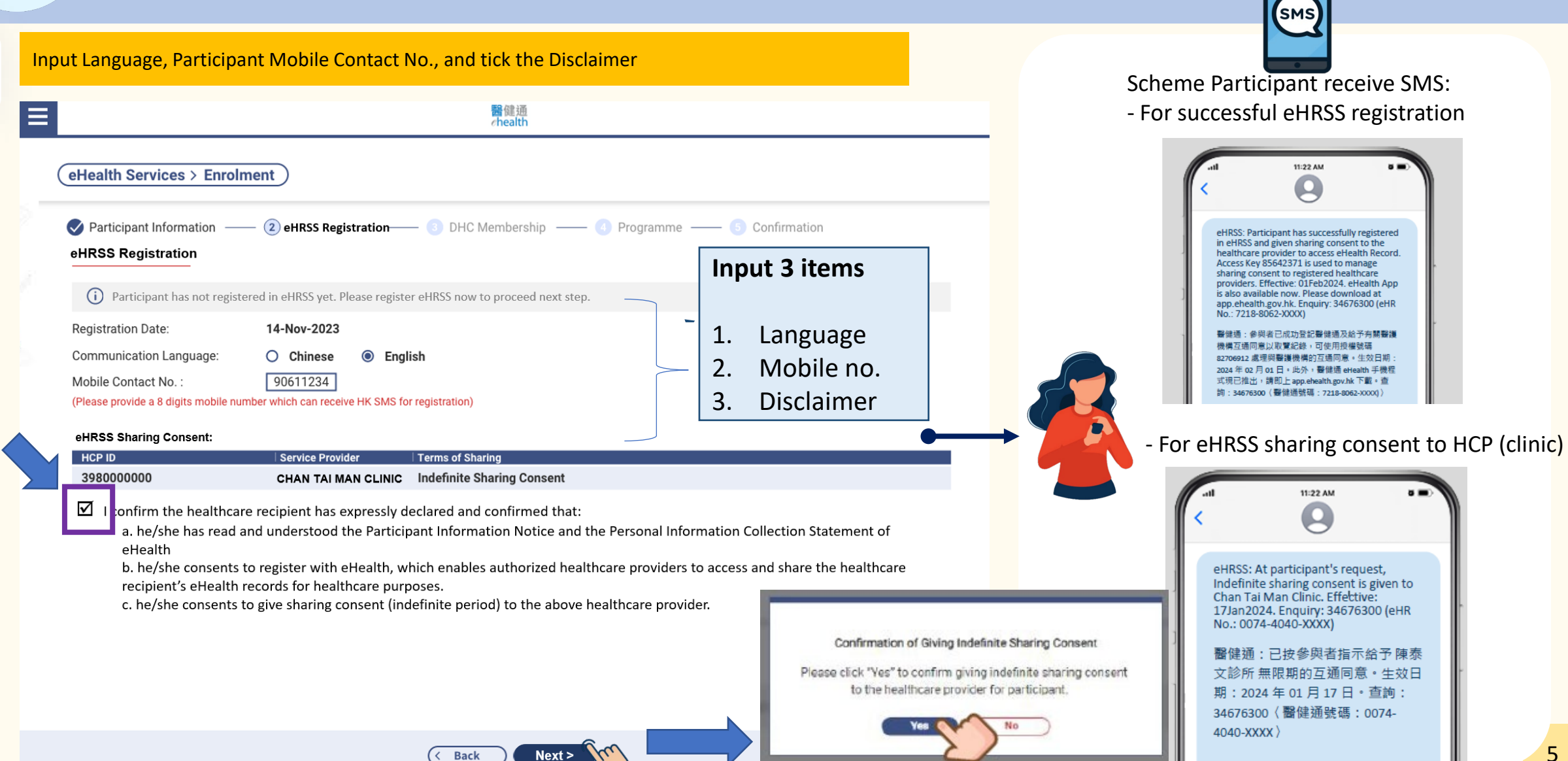

#### **DHC membership**

health<sub>a</sub>

a

**8**

#### DHC districts can be selected from drop-down menu.

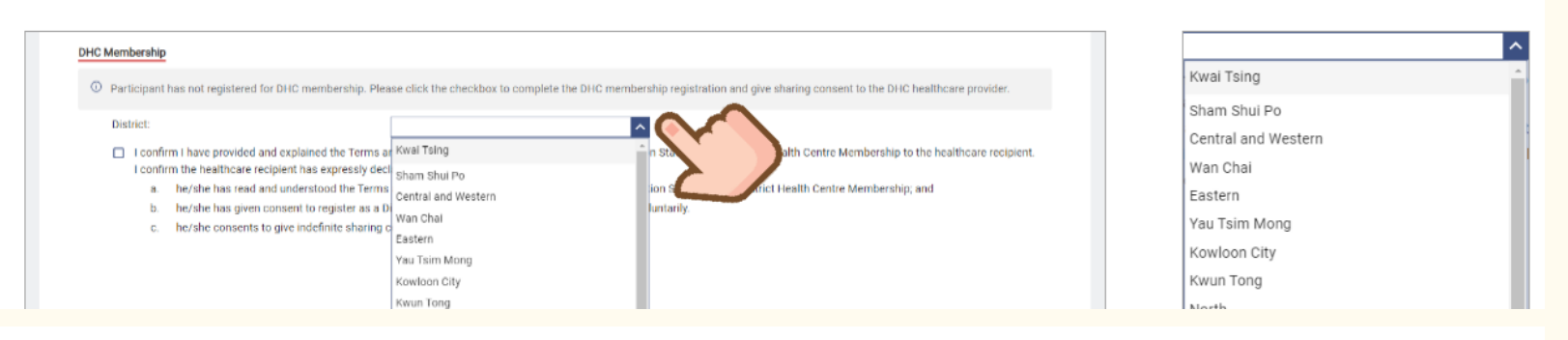

Check the checkboxes √ to register the DHC membership to the selected district and build indefinite Sharing  $\mathsf b$ Consent to selected DHC. Click [Next].

![](_page_5_Picture_6.jpeg)

![](_page_6_Picture_0.jpeg)

**Register DHC membership**

![](_page_6_Picture_3.jpeg)

Click [Yes] for confirmation of the DHC membership registration and building Sharing Consent.

![](_page_6_Picture_5.jpeg)

**Yes** 

![](_page_6_Picture_6.jpeg)

![](_page_6_Picture_7.jpeg)

![](_page_7_Picture_79.jpeg)

健通 **醫涯溫** 

**Pramily Doctor** 

**In equal one by Clinic assistant** 

**list of Family Doctor under inder** brovider

![](_page_7_Picture_5.jpeg)

![](_page_8_Picture_0.jpeg)

#### 11 Confirmation

![](_page_8_Picture_23.jpeg)

#### If you want to print the Appointment Slip:

![](_page_8_Picture_24.jpeg)

![](_page_9_Picture_0.jpeg)

**12**

Confirmation  $\odot$  Enrolment completed successfully. **Participant Information** Personal Information Document Type: Hong Kong Identity Card HKIC No.:  $T242$ HKIC Symbol:  $\mathsf{A}$ Date of Issue: 01-Feb-2012 English Name: TANG, TWO Chinese Name: 郎二 01-Jan-1960 Date of Birth: Male Sex: Close New Enrolment Go to Consultation eHealth Service landing Participant Enrolment **Health Profile** SI Q Case - visite Germanic Englishment Select - Nominal WHICH IS AN INC  $\alpha_{\rm B} \rightarrow \infty$ **Contract Contract CONTRACTOR**  $\frac{\text{power law}}{\text{R}^2} = \frac{\text{water}}{10000000}$  $\frac{m}{\text{Poisson}(\text{Gauss})}$  . The  $\Delta \omega_{\rm eff}$  form chies lib Services **Q** buts Please select a scheme **Charlton Michigan** Child Streets<br>Good Canna Cathy Williams<br>Mark Cathy **Construction** Chronic Disease Co-Care Pilot Scheme **MEMORIAL DECAR**  $\begin{tabular}{|c|c|c|c|} \hline \rule{0pt}{2.5ex} \rule{0pt}{2.5ex} \rule{$  $\Phi$  - which are property  $\begin{bmatrix} \Box \end{bmatrix}$  a ODM & HT Screening Check eligibility O Management Check eigeblity Bernaue B a (< Back ) Start enrolment >  $\sim$   $-$ 

Login by Family Doctor, three navigation of action buttons will be displayed.

![](_page_10_Picture_0.jpeg)

![](_page_10_Picture_16.jpeg)